## **Esercitazione n.10 (A.A. 2002-03)**

1) Studio del comparatore

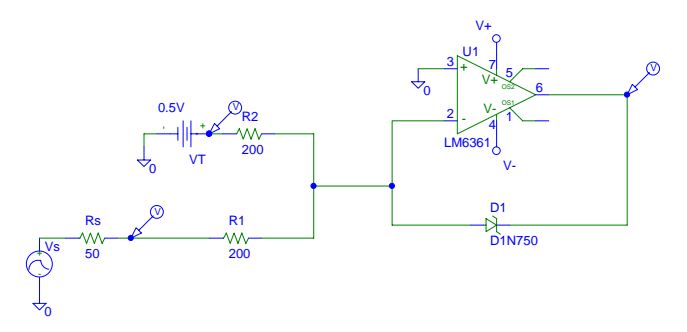

Il diodo Zener 1N750 limita l'uscita fra i valori -V $\gamma$ =-0.7 V e V $_{7}$ =5 V (senza il diodo si avrebbe un'uscita fra -15 e +15 V).

La resistenza  $R_1 = R_2$  costituisce in pratica la resistenza d'ingresso del circuito (si vorrebbe elevata). Tuttavia un valore basso assicura correnti piu' elevate ed un tempo di commutazione del comparatore minore.

Verificare il funzionamento del comparatore con vari segnali in ingresso e per diversi valori della tensione di soglia.

2) Visione fotomoltiplicatore + scintillatore:

- accensione alla tensione di lavoro e funzionamento
- studio qualitativo segnali con e senza sorgente radioattiva

3) Progettazione e realizzazione di un dispositivo in grado di fornire un segnale digitale (standard TTL) ogni volta che il segnale del fotomoltiplicatore in ingresso ha un'ampiezza superiore ad una soglia prefissata.

Suggerimenti:

- amplificare il segnale (resistenza d'ingresso? banda passante? Amplificatore invertente o non invertente?)
- inviare il segnale amplificato ad un comparatore

4) Studio risposta dispositivo :

- segnali tipo fotomoltiplicatore simulati con la scheda generatrice di segnali nel PC (usare il programma Wavecad)
- inizio studio problema del pile-up: simulare due segnali di ampiezza uguale e distanti in tempo ∆t. Per quali valori di ∆t i due segnali vengono riconosciuti come uno solo dal dispositivo progettato al punto 2) ?

Suggerimenti per l'uso del programma Wavecad:

- scrivere l'equazione del segnale in *equation* (premere *operand* per far apparire la sintassi corretta)
- la variabile tempo si esprime col simbolo *t* (secondi) o meglio in punti (o cicli di clock) col simbolo *p*
- esempio di segnale: *amp\*(e^(-p/1)-e^(-p/12)*) dove *amp* e' il fattore di scala definito a parte. Scegliere lo *starting point* (zero oppure un altro punto a piacere)
- Per fare la somma di due segnali: 1) salvare il primo segnale come file .wav (col comando *save waveform*) ad esempio pm1.wav; 2) salvare il secondo segnale come pm2.wav; 3) generare la somma dei due scrivendo in *equation* pm1.wav + pm2.wav; 4) se si tratta di due segnali uguali ma traslati in tempo uno rispetto all'altro: usare *starting point* zero per il primo segnale; usare uno *starting point* pari alla traslazione temporale voluta per il secondo segnale (salvare tutto il tracciato per il secondo segnale – alla domanda se si vuole salvare solo dallo *starting point* in poi rispondere *no*)
- La scheda funziona ad una frequenza massima di 50 MHz. Impostare questa frequenza in *axis* e scegliere *time* (*t*) o *points* (*p*). In questo caso un punto corrisponde a 20 ns.
- Per generare il segnale premere *download*: il segnale viene trasferito alle uscite A o B (connettori sul pannello posteriore del PC);
- Per vedere segnale all'oscilloscopio: connettere uscita A (o B) all'input dell'oscilloscopio; connettere uscita *sync.out* a *ext.trigger* dell'oscilloscopio.